# Getting started with NOOK® tablets

You can use the OverDrive app to borrow and enjoy eBooks, audiobooks, and streaming video from your library on your NOOK tablet (such as the NOOK HD or HD+).

Note: Some digital formats may not be available from all libraries.

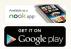

#### Step 1

Download the OverDrive app from Google Play or the Nook Apps Store.

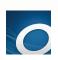

### Step 2

Open the OverDrive app and follow the prompts to create an OverDrive account and log in. If you're under 13, select I am under 13 years old instead.

Note: If you're using a NOOK Color or Tablet, skip this step and move on to step 3.

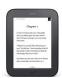

#### Step 3

In the OverDrive app, find your library's OverDrive website. On most NOOK tablets, you can do this by swiping from left to right to open the Home menu, then tapping + Add a library. On a NOOK Color or Tablet, tap the con (or, if you don't have this icon, go to Menu > Get Books).

- Tap the \*\* to save your library's website to your library list.
- Tap your library's name to start browsing.

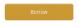

## Step 4

Log into your library's OverDrive website with your library card and borrow

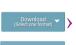

## Step 5

Find borrowed titles under your account on your library's OverDrive website. You can:

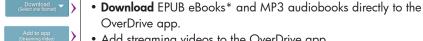

- Add streaming videos to the OverDrive app.
- Tap Read to open and read eBooks right in your browser.
- If you've installed the Kindle reading app from the Google Play store on your NOOK, you can select **Kindle Book** (U.S. only) to complete checkout on Amazon's website and send the book to your Kindle reading app.

\*Note: If you're using a NOOK Color or Tablet, you'll need to authorize your device with an Adobe ID to download EPUB eBooks. It's a one-time, free process that takes just moments to complete.

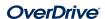